# Руководство по подготовке статей для сборника «Заметки по информатике и математике»

### И. В. Парамонов

Версия 3.0 от 30.05.2018

### Общая информация  $\mathbf{1}$

Данное руководство содержит указания для авторов по подготовке статей для сборника «Заметки по информатике и математике», а также методические рекомендации по изучению настольной издательской системы ЕТрХв объёме, достаточном для набора таких статей.

Совместно с руководством распространяются следующие файлы:

- $c$ smathnotes.cls файл класса документа csmathnotes, определяющий оформление статей для сборника;
- template.tex файл-заготовка, который рекомендуется использовать при подготовке статьи;
- example.tex пример статьи, иллюстрирующей различные возможности набора в  $IAT$ <sub>F</sub>X;
- example.bib  $-\phi$ айл с базой данных библиографии для статьи-примера;
- example.pdf результат компиляции статьи-примера с помощью  $\mathbb{P}\mathrm{Tr}X$ ;
- прочие .pdf-файлы файлы иллюстраций, используемые в статье-примере.

Более подробная информация об использовании данных файлов приведена в последующих разделах настоящего руководства.

#### $\overline{2}$ Настольная издательская система ІФГ<sub>F</sub>X

Рекомендованными Т<sub>Р</sub>Х-дистрибутивами являются МіКТ<sub>Р</sub>Х версии 2.9.6643 для Microsoft Windows, T<sub>F</sub>X Live 2018 для GNU/Linux, МасТ<sub>F</sub>X версии 2018 для OS X (здесь и далее синим выделены гиперссылки, щелчок по которым открывает соответствующие страницы в браузере).

Об издательской системе ЕТБХ написано множество книг и руководств, в том числе на русском языке, например:

- 1. Воронцов К.В. ЕТРХ  $2_{\varepsilon}$  в примерах краткое и ёмкое руководство-справочник по набору различных элементов в ЕТБХ, практически целиком состоящее из примеров.
- 2. В. Сюткин. Руководства о различных аспектах вёрстки в ІФГЕХ: набор формул, вставка графики, различные аспекты набора текста.
- 3. Котельников И.А., Чеботарёв П.З. 14ТрХ по-русски достаточно полный и подробный учебник, охватывающий практически все аспекты вёрстки в ЕТБХ (нажмите кнопку *Download full-text* на открывшейся по гиперссылке странице, чтобы скачать книгу).

Для начинающих, незнакомых с системой ІАТЕХ, рекомендуется прочитать разделы 1 и 2 из справочника [1] (это всего 6 страниц, большая часть содержания которых – примеры), просмотреть пример статьи в файле example.tex, распространяемой с данным руководством, после чего переходить непосредственно к набору текста статьи, обращаясь к другим источникам литературы при необходимости (например, при наборе формул, вставке изображений и т. д.).

### Установка инструментов для набора в MS Windows 3

Для набора статей в операционной системе MS Windows рекомендуется использовать интегрированную среду разработки T<sub>F</sub>Xstudio версии не ниже 2.12. В данном разделе по шагам описана установка рекомендованного ТFX-дистрибутива и данной среды.

- 1. Загрузите и установите МіКТЕХ с его официального вебсайта.
- 2. Загрузите и установите T<sub>F</sub>Xstudio с её официального вебсайта.
- 3. Запустите TFXstudio, используя значок в меню Программы.
- 4. Выполните первоначальное конфигурирование TEXstudio. Для этого выберите пункт меню Options  $\rightarrow$  Configure TeXstudio.... В группе настроек General (выбирается на левой панели) в качестве Language выберите значение  $ru$ , а в группе настроек *Build* в качестве *Default Bibliography Tool* значение *Biber*. По окончании изменения настроек нажмите ОК.

После выполнения данных действий TFXstudio готова к использованию. Ниже приведён список основных функций, необходимых для открытия и сборки файла статьи:

- Открытие .tex-файла:  $\Phi a\tilde{u}$   $\to$  Открыть... (Ctrl+O). При наборе статьи для сборника следите, чтобы файл класса документа csmathnotes.cls находился в одном каталоге с .tex-файлом.
- Компиляция .tex-файла: Инструменты  $\rightarrow$  Компиляция & просмотр (F5). При необходимости установки каких-либо дополнительных пакетов во время сборки Вы получите предложение об их установке, на которое надо ответить согласием.
- Компиляция библиографии: Инструменты  $\rightarrow$  Библиография (F8). После компиляции библиографии нужно повторить сборку .tex-файла. Более подробно см. раздел [6](#page-4-0) данного руководства.

# 4 Подготовка к набору статьи

- 1. Создайте отдельный каталог и поместите в него файл класса документа csmathnotes.cls и файл заготовки статьи template.tex.
- 2. Переименуйте файл заготовки template.tex так, чтобы его имя совпадало с фамилией автора статьи, написанной строчными буквами латиницы, например, ivanov.tex.
- 3. Откройте переименованный файл в текстовом редакторе или среде TFXstudio.
- 4. Проверьте читаемость русских букв в открытом файле. Если вместо русских букв Вы видите другие символы, значит, Ваш текстовый редактор не поддерживает кодировку UTF-8 или не настроен для её использования. В этом случае необходимо использовать другой редактор или провести необходимую настройку. Рекомендованная среда TEXstudio поддерживает кодировку UTF-8 без дополнительных настроек.
- 5. Отредактируйте в преамбуле документа команды, задающие метаданные Вашей статьи:
	- \udc код УДК, обозначающий тематику статьи (найти подходящий код УДК можно [здесь;](http://teacode.com/online/udc/) математические дисциплины следует искать в разделе 51, информационные технологии — в разделе 004).
	- $\bullet$  \title название статьи.

Следующие команды указываются для каждого автора статьи:

•  $\alpha - \alpha$ , имя, отчество автора статьи полностью (например: Иванов Иван Иванович);

- \position должность автора статьи (для обучающихся указывается один из вариантов: «студент», «магистрант», «аспирант»);
- $\bullet$  \affiliation название организации, к которой относится автор (университет, институт и т. п.);
- $\text{email}$  email автора статьи.
- 6. Создайте в каталоге с .tex-файлом пустой файл для библиографической базы с именем, совпадающим с именем .tex-файла, и расширением .bib. В рассматриваемом примере  $-$  ivanov.bib.
- 7. Укажите имя файла библиографической базы в параметре команды \addbibresource внутри .tex-файла. В рассматриваемом примере команда будет выглядеть так: \addbibresource{ivanov.bib}.

После выполнения перечисленных действий можно приступать непосредственно к набору текста статьи и заполнению библиографической базы.

## 5 Требования и особенности набора

В данном разделе сведены вместе рекомендации по набору отдельных элементов в LATEX, часто вызывающих вопросы, информация об особенностях использования класса документа csmathnotes, а также некоторые технологические требования, предъявляемые к подготовке статьи.

- Статья должна быть написана в научном стиле. Более подробную информацию о его особенностях можно найти [здесь](http://svyatoslav.biz/education/scientific_texts/) и [здесь.](http://svyatoslav.biz/education/scientific_text_howto/)
- Рекомендуемый объём принимаемых статей от 2 до 8 страниц. В исключительных случаях объём статьи может быть увеличен по согласованию с редактором.
- Текст статьи не должен содержать заимствований, за исключением оформленных в виде цитат с явной ссылкой на библиографический источник в списке литературы.
- Класс документа csmathnotes автоматически подключает некоторый набор пакетов, широко применяемых при наборе статей в  $\mathbb{F}F[X]$ , включая пакеты для поддержки правильной работы с кириллицей (fontenc, inputenc и babel), вставки изображений (graphicx) набора формул (amsmath и т. п.). Повторно подключать эти пакеты не следует. Также не следует применять пакеты, меняющие оформление документа в целом (поля страницы, колонтитулы, нумерацию разделов и т. д.).
- Для ввода кавычек используйте символы << и >> или символы «и », определяемые стандартом Unicode. Не используйте для ввода кавычек символ ", т. к. он имеет совершенно другой смысл в ЕТБХ! Для ввода тире используйте последовательность символов "---, для ввода дефиса — символ «минус» (-).
- В тексте статьи можно (но не обязательно) использовать ненумерованные заголовки разделов, оформляя их с помощью команды \section \* $\{ \ldots \}$ .
- Для вставки изображений используйте средства пакета graphicx (пример можно найти в файле example.tex). Желательно, чтобы вставляемые изображения были в векторном формате или растровом формате с разрешением не ниже 300 dpi.
- Для набора теорем в классе документа csmathnotes определены окружения theorem (теорема), 1еmma (лемма) и corollary (следствие).
- Использование сносок не разрешается.
- После того, как текст статьи будет набран, внутри окружения abstract, расположенного в начале документа, необходимо ввести текст аннотации объёмом 1 абзац, а внутри команды \keywords - список ключевых слов статьи строчными буквами через запятую.

### <span id="page-4-0"></span>6 Библиография

Сборка библиографии для статьи осуществляется следующим образом: сначала формируется файл библиографической базы данных, содержащей все необходимые источники литературы, а затем с помощью инструментов biber и biblatex эта база данных автоматически трансформируется в библиографию, соответствующую стандарту ГОСТ Р 7.0.5-2008.

Каждый библиографический источник относится к одному из типов (книга, статья, сборник трудов, электронный ресурс и т.п.) и описывается набором атрибутов. Пример можно посмотреть в файле example.bib. Он охватывает большинство используемых типов публикаций. Более подробную информацию о типах библиографических записей и их атрибутах можно найти в разделе 2 руководства на пакет biblatex и разделе 4 руководства на стилевой файл biblatex-gost.

Обратите, что для правильного оформления библиографических источников на разных языках необходимо обязательно указывать атрибут langid! Например: langid={english}.

<span id="page-4-1"></span>При использовании biblatex/biber сборка документа осуществляется так: сначала нужно выполнить компиляцию .tex-файла с помощью команды pdflatex, затем компиляцию библиографии с помощью команды biber и после этого дважды компиляцию  $\cdot$  tex-файла с помощью команды pdflatex. В дальнейшем выполнять команду biber необходимо только тогда, когда в файл библиографической базы данных вносятся изменения.

Обратите внимание, что если при сборке библиографии допущены ошибки (не вызвана команда biber или в библиографии отсутствует источник с заданным ключом), то в итоговом документе вместо числовой ссылки на источник литературы (например, [5]) будет присутствовать полужирное обозначение ключа источника (например, [book1]). Перед отправкой статьи следует убедиться, что таких обозначений в статье не осталось.

#### $\overline{7}$ Отправка статьи

Подготовленная статья отправляется в виде . zip-архива, включающего

- . tex-документ;
- файлы иллюстраций (если есть);
- файл библиографической базы. bib:
- скомпилированный файл статьи в формате pdf (используется редактором для контроля правильности вёрстки в сборнике).

Процедура подачи статьи включает в себя следующие шаги:

1. Откройте главную страницу системы Submission Hub.

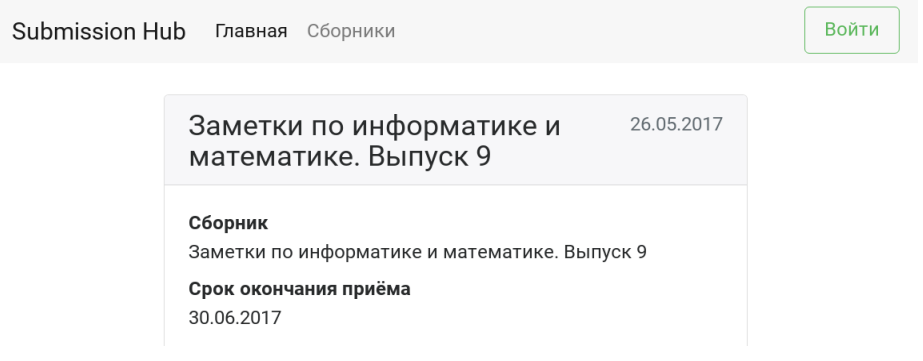

2. Авторизуйтесь, нажав на кнопку Войти, и выбрав одну из социальных сетей, в которых Вы зарегистрированы.

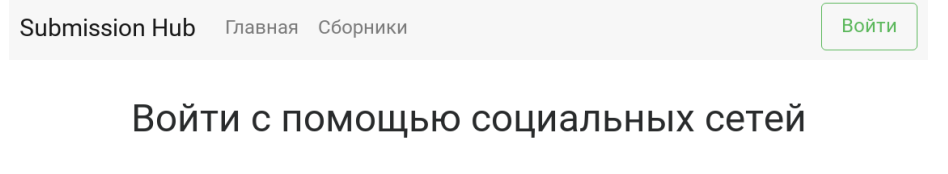

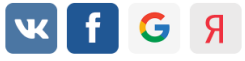

3. Перейдите на страницу Сборники, нажав на соответствующую ссылку на верхней панели.

4. В открывшемся списке выберите сборник, в который Вам нужно подать статью.

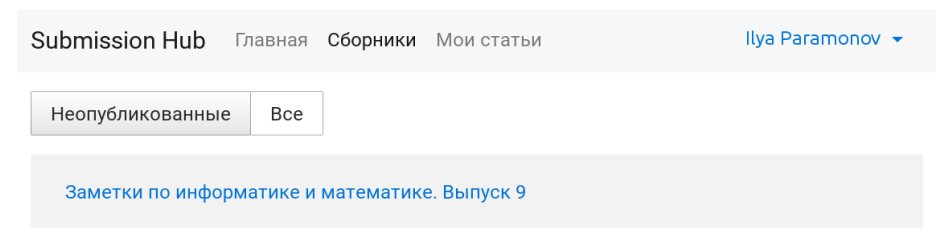

5. На странице сборника нажмите кнопку Подать статью.

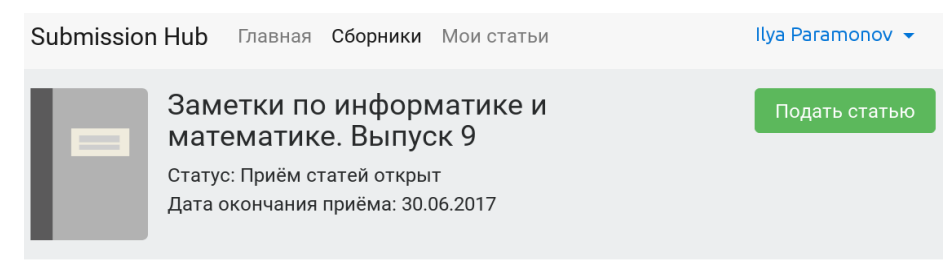

### Информация

Открыт приём статей в очередной выпуск сборника «Заметки по информатике и математике». Подаваемые статьи принимаются в формате издательской системы LaTeX. Руководство по подготовке статей и необходимые сопроводительные материалы (стилевой файл, шаблон статьи и пример) приложены.

6. Выберите файл со статьёй и нажмите кнопку Отправить.

### Загрузка новой статьи

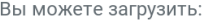

- tex-файл статьи или
- zip-архив с tex-файлом и дополнительными файлами

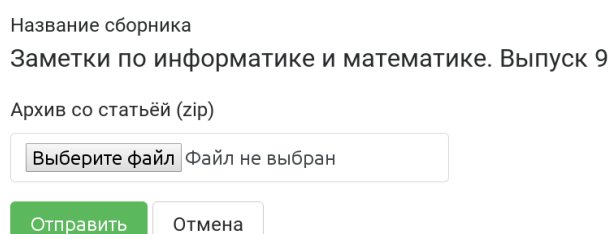

После загрузки статьи браузер автоматически перейдет на страницу статьи.

7. Дождитесь результатов автоматической проверки статьи на типичные ошибки (страница перезагрузится автоматически).

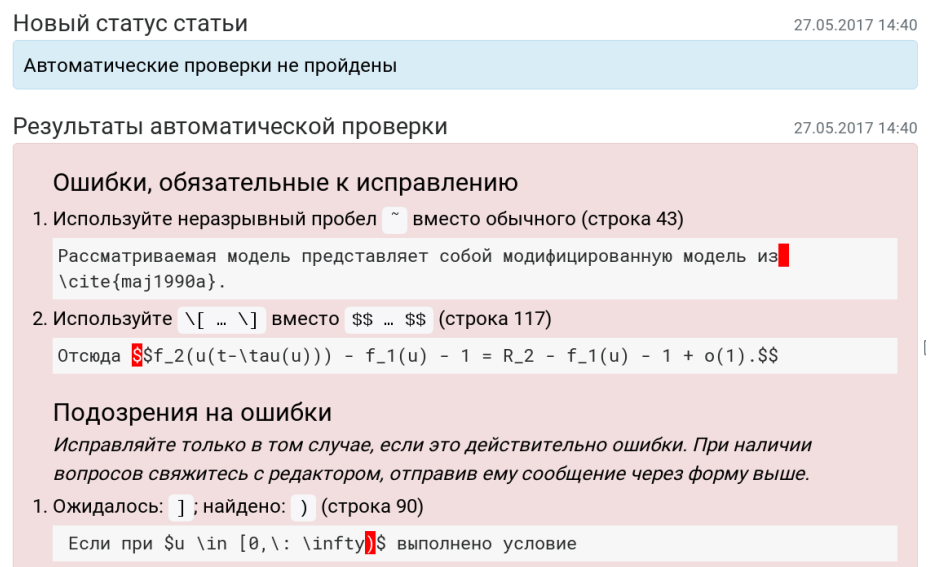

После проверки будут перечислены как ошибки, обязательные для исправления, так и подозрения на ошибки. Последние необходимо исправлять только в том случае, если они действительно являются ошибками. Если ошибок не найдено, будет выведено сообщение об успешном прохождении автоматических проверок.

8. При необходимости исправьте ошибки, найденные в исходном тексте вашей статьи, и загрузите исправленную версию, нажав на странице статьи кнопку  $\mathit{Itodamb}$ исправленную статью.

При наличии вопросов Вы можете связаться с редактором. Для этого напишите сообщение в поле ввода на странице статьи и нажмите кнопку Отправить.

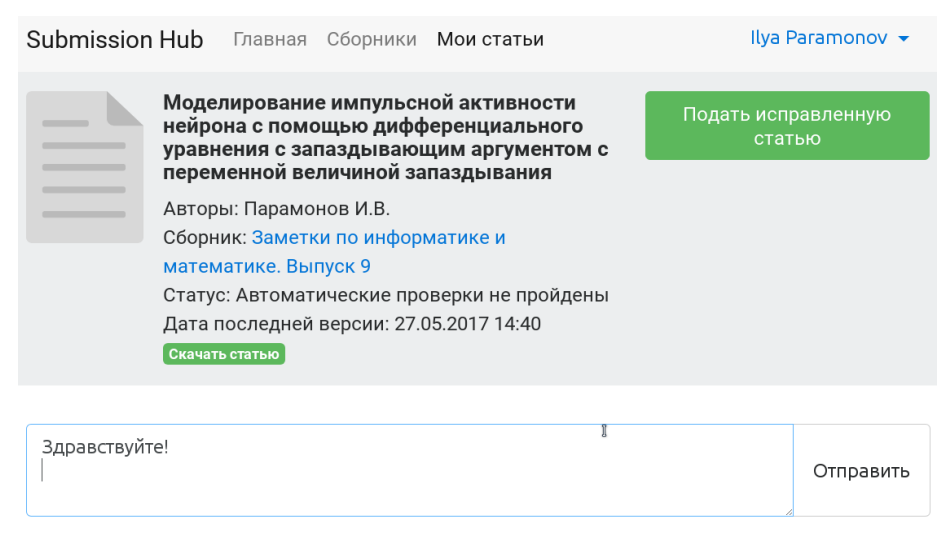

Редактор ответит вам через некоторое время.

- 9. Редактор проверит вашу статью только после того, как автоматические проверки будут успешно пройдены. После проверки редактор может попросить внести некоторые корректировки в статью или (в случае наличия серьёзных проблем) полностью её переработать. В обоих случаях исправьте замечания редактора и загрузите новую версию статьи.
- 10. Как только статья будет утверждена редактором, её статус автоматически изменится на «Статья принята. Ожидается лицензионный договор», а на странице статьи в системе можно будет скачать заполненный договор в формате pdf. Этот договор необходимо распечатать, подписать и принести в каб. 202 или отправить по почте по адресу 150003, г. Ярославль, ул. Советская д. 14. Ярославский государственный университет им. П. Г. Демидова. Парамонову Илье Вячеславовичу. Более подробная информация будет представлена на странице статьи.
- 11. Когда лицензионный договор будет получен редактором, статус статьи изменится на «Статья принята к публикации». На этом подготовка статьи для издания в сборнике будет закончена.

При возникновении вопросов по подготовке и отправке статей, а также предложений по улучшению данного руководства и системы Submission Hub обращайтесь к Парамонову Илье Вячеславовичу по e-mail: [subhub.uniyar@gmail.com.](mailto:subhub.uniyar@gmail.com)